# Инструкция по применени ю

За технической поддержкой или другой информацией, пожалуйста, обращайтесь на сайт

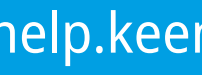

### help.keenetic.com

Двухдиапазонный Mesh-ретранслятор сигнала Wi-Fi AC1200 с портом Gigabit Etherne t Модель: KN-3410

## Расширение зоны покрытия существующей сети

1 Включите Keenetic Buddy 5S (далее «ретранслятор» или «Mesh-ретранслятор») в электросеть рядом с основным роутером. Дождитесь, чтобы индикатор D (Wi-Fi) на передней панели ретранслятора начал мигать красным.

2 Подключите смартфон или ноутбук по Wi-Fi к беспроводной сети ретранслятора, используя заводское имя сети (SSID)

- 
- **Keenetic\_Extender\_Setup** .
- 
- 

3 При успешном подключении к ретранслятору на экране смартфона или ноутбука появится окно Мастера быстрой настройки. Настройте ретранслятор, следуя инструкциям.

**Примечание:** Если окно не появляется, откройте в браузере адрес **my.keenetic.net**. Дополнительная информация доступна в разделе «Если что-то пошло не так» ниже.

4 Переместите ретранслятор в пределах зоны действия основного роутера, примерно на полпути между роутером и мертвой зоной Wi-Fi, чтобы увеличить покрытие сети Wi-Fi. Индикатор 令 (Wi-Fi) на ретрансляторе будет непрерывно гореть зеленым при надлежащем соединении с основным роутером и синим, если связь слабая.

## Расширение зоны покрытия Mesh Wi-Fi-системы Keenetic

## KEENETIC BUDDY <mark>BS</mark>

1 Включите ретранслятор Keenetic в электросеть рядом с основным роутером Keenetic. Дождитесь, чтобы индикатор �� (Wi-Fi) на передней панели ретранслятора начал мигать красным.

2 Убедитесь, что ваш основной роутер Keenetic включен и имеет доступ в интернет. Подключите ретранслятор к основному роутеру с помощью прилагаемого кабеля Ethernet. Также вы можете подключить ретранслятор к основному роутеру по беспроводной сети Wi-Fi, расположив их рядом и одновременно нажав кнопки 令 (Wi-Fi) на обоих устройствах. Убедитесь, что индикатор 令 (Wi-Fi) на подключаемом Mesh-ретрансляторе начал мигать синим.

3 Подключите смартфон или ноутбук к основному роутеру Keenetic.

4 Откройте веб-браузер, зайдите на **my.keenetic.net** и войдите в веб-конфигуратор основного роутера; или запустите мобильное прило жение **Keenetic**. Выберите раздел **Wi-Fi-система** и нажмите кнопку **Захватить**, чтобы добавить Mesh-ретранслятор в вашу Wi-Fi-систему.

- 
- 
- 
- Дождитесь завершения процесса.
- 

5 Переместите Mesh-ретранслятор в пределах зоны действия основного роутера Keenetic, примерно на полпути между роутером и мертвой зоной Wi-Fi, чтобы увеличить покрытие сети Wi-Fi. Индикатор 令 (Wi-Fi) на Mesh-ретрансляторе будет непрерывно гореть зеленым при надлежащем соединении с основным роутером и синим, если связь слабая.

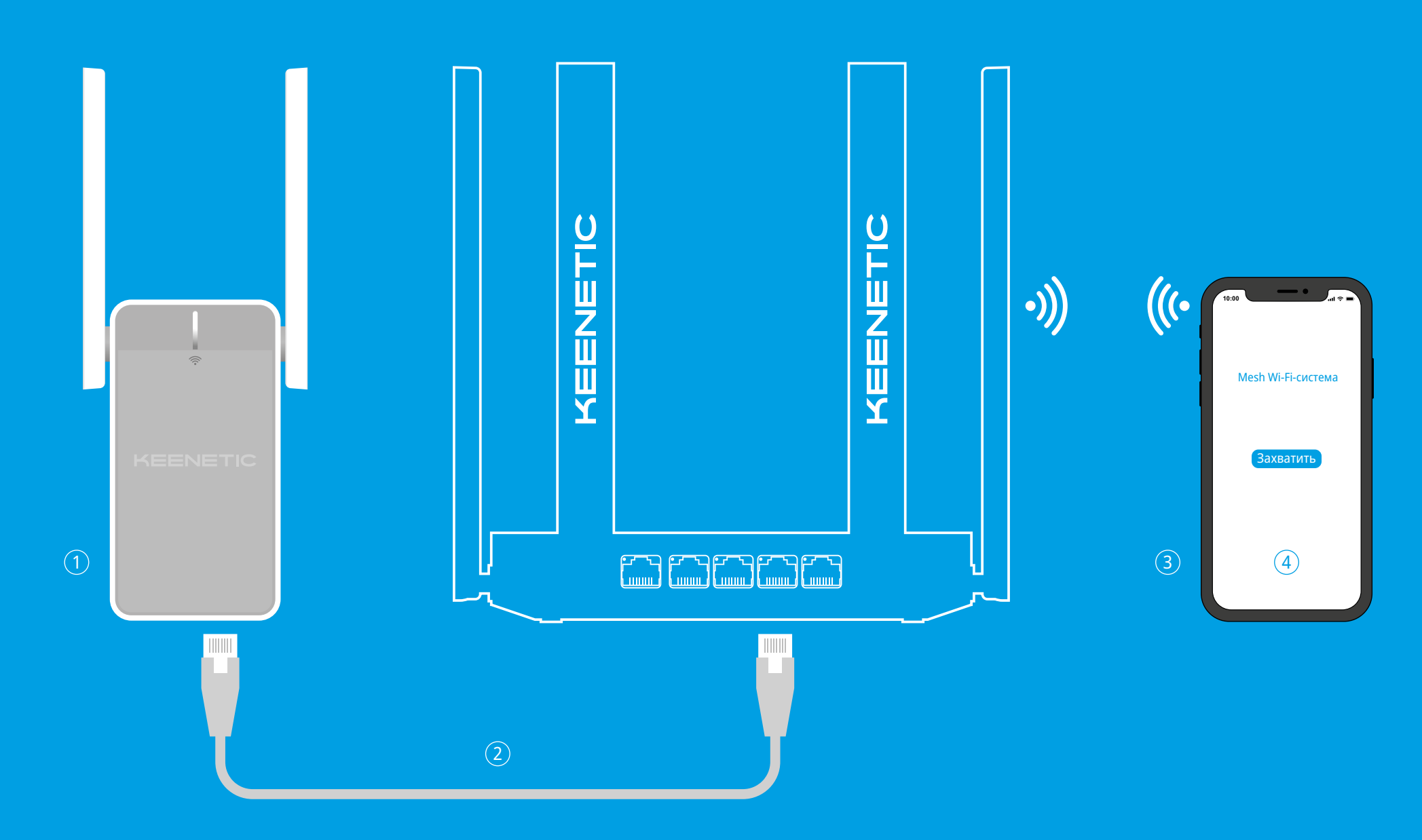

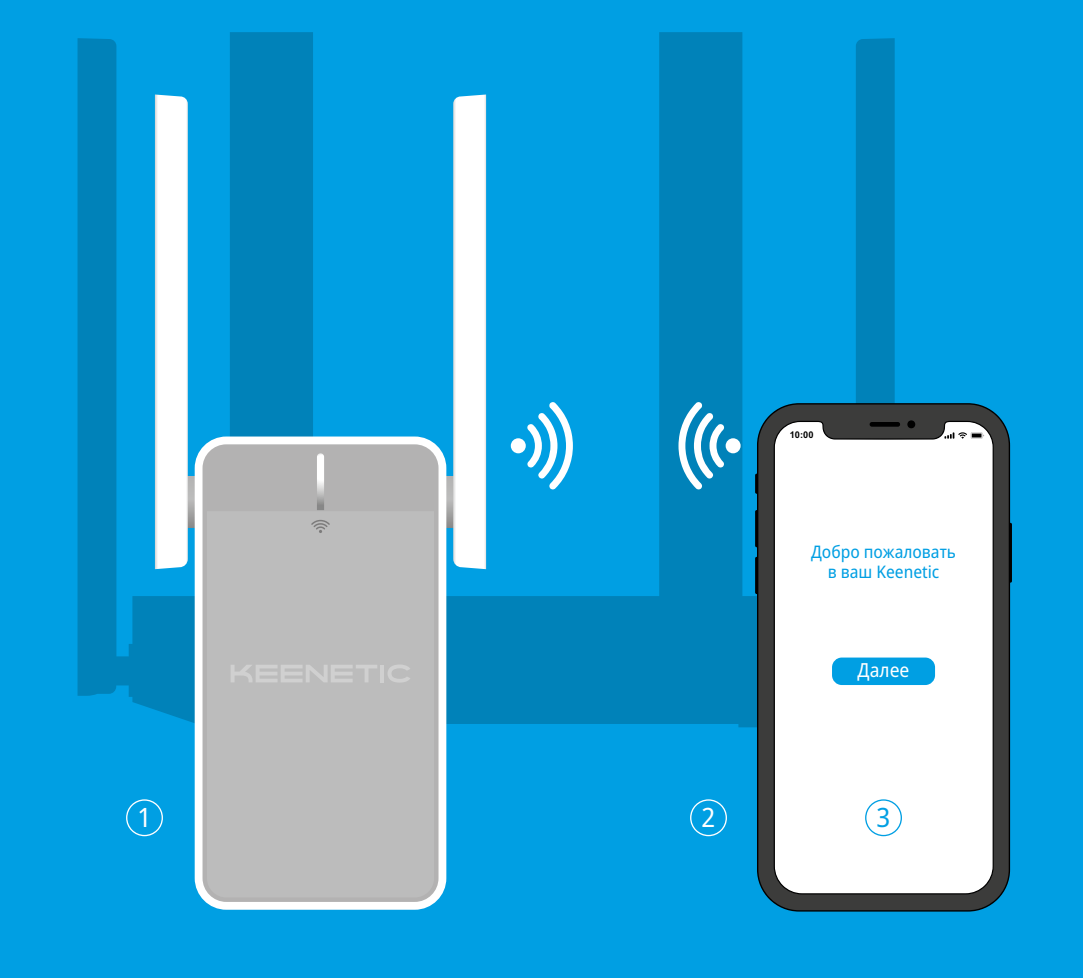

#### **Комплектация**

- 1 ретранслятор Wi-Fi, для подключения
- к бытовой сети 100–240 В; ■ 1 кабель Ethernet
- 1 инструкция по применению.

#### **Инструкции по технике безопасности**

- Mesh-ретранслятор Wi-Fi предназначен для работы только в помещении, не используйте его на улице.
- **Перед использованием снимите все защитные** наклейки с ретранслятора, не блокируйте вентиляционные отверстия.
- Не эксплуатируйте ретранслятор Wi-Fi в тесном замкнутом пространстве. Обеспечьте свободный доступ.
- В случае повреждения ретранслятора немедленно отключите его от электросети.
- Этот ретранслятор Wi-Fi не содержит деталей, обслуживаемых пользователем. НЕ ПЫТАЙТЕСЬ ЕГО ВСКРЫТЬ.
- Выбирайте для установки место вдали от источников воды и влаги, тепла и прямых солнечных лучей.

#### **Изготовитель**

Гонконг, Норт-Пойнт, Электрик-роуд, 180, АТ-тауэр, офис 1202, Кинетик Лтд. Страна производства — Китай.

#### **Импортер**

ООО «КИНЕТИК», 117437, Россия, г. Москва, ул. Академика Арцимовича, д. 17, +7 495 646 86 36, если не заявлено иное. В ином случае информацию смотреть на дополнительной наклейке.

#### **Уполномоченное лицо на территории Российской Федерации**

ООО «КИНЕТИК СЕРВИС», 117279, Россия, г. Москва, ул. Островитянова, д. 37а, эт. 1, пом. I, комн. 2, +7 495 260 11 37.

#### **Информация о сертификации**

Mesh-ретранслятор одобрен к применению государственными органами по сертификации и соответствует ТР ТС 004/2011 «О безопасности низковольтного оборудования», ТР ТС 020/2011 «Электромагнитная совместимость технических средств». Ознакомиться с действующими в вашей стране сертификатами можно на веб-сайте **keenetic.ru** .

#### **Правовые ограничения**

На территории вашей страны могут действовать ограничения на эксплуатацию cетевого оборудования. Они могут касаться используемых протоколов шифрования, частот, мощности передаваемого сигнала, требовать обязательной регистрации оборудования в органах регулирования. Перед началом эксплуатации ретранслятора убедитесь, что выбранные вами режимы и приложения не противоречат требованиям закона и правилам, действующим в вашей стране.

- 1. Если индикатор 令 (Wi-Fi) на ретрансляторе постоянно горит красным:
- a. Убедитесь, что ваш основной роутер
	- доступ в интернет. b. В случае изменения имени или пароля беспроводной сети основного роутера, либо замены роутера, верните заводские установки ретранслятора и выполните его повторную настройку.

#### **Прилагаемая документация**

Пожалуйста, внимательно ознакомьтесь с прилагаемой документацией и сохраните ее на будущее. Компания Keenetic не дает никакой другой гарантии на продукты и услуги, кроме явно указанной в условиях, прилагаемых к таким продуктам и услугам. Никакая часть данного документа, кроме главы «Гарантия», не может рассматриваться как гарантийные обязательства. Мы постоянно совершенствуем аппаратное и программное обеспечение, поэтому в продукт могут быть внесены изменения и улучшения, не описанные в прилагаемой документации.

Две антенны Wi-Fi специальной<br>конструкции с коэффициентом усиления 3 дБи. Рекомендуемое положение антенн вертикальное.

#### **Гарантия**

Компания Keenetic гарантирует отсутствие аппаратных дефектов этого изделия, связанных с материалами и сборкой, в течение трех лет с документально подтвержденной даты его приобретения первым конечным покупателем, даты автоматической регистрации сервисного кода изделия при первом подключении ретранслятора к интернету или при первом обращении в службу поддержки, в зависимости от того, что наступило ранее. При регистрации изделия на сайте

#### **Что делать, если страница Мастера быстрой настройки не открывается?**

1. Убедитесь, что ваш смартфон или ноутбук

2. Проверьте, что вы правильно ввели веб-

- подключены к беспроводной сети **Keenetic\_Extender\_Setup** и настроены на автоматическое получение IP-адреса и DNSсерверов.
- адрес Mesh-ретранслятора: **my.keenetic.net**, или **192.168.1.3** .
- Отключите ретранслятор от электросети и включите снова.
- 4. Если предыдущие рекомендации не помогли, восстановите заводские установки Mesh-ретранслятора Keenetic.

3. Перезагрузите ваш смартфон или ноутбук.

#### **Почему я не могу выйти в интернет?**

включен, работает нормально и имеет

- Изделие вышло из строя по причине проникновения в него посторонних предметов, веществ или жидкостей, в результате удара молнии, затопления, пожара, неправильной вентиляции, иных внешних воздействий и обстоятельств непреодолимой силы;
- Изделие вскрывалось, переделывалось или ремонтировалось не уполномоченными .<br>на то лицами или сервисными центрами;
- c. Убедитесь, что ваш ретранслятор находится в зоне действия основного роутера. В случае проводного подключения проверьте кабель.
- 2. Если индикатор 令 (Wi-Fi) на ретрансляторе постоянно горит зеленым, убедитесь, что ваше беспроводное подключено к Wi-Fi-сети ретранслятора и настроено на автоматическое получение IP-адреса и DNS-серверов. В случае проводного подключения проверьте кабель.

#### **Как восстановить заводские установки на ретрансляторе Keenetic?**

Убедитесь, что ретранслятор подключен к электросети и работает. Нажмите и удерживайте кнопку (Wi-Fi), пока ее индикатор не начнет быстро мигать. Отпустите кнопку и дождитесь перезагрузки ретранслятора.

**Важно:** После возврата на заводские установки необходимо будет повторно добавить Mesh-ретранслятор в Mesh Wi-Fi-систему.

## Светодиодные индикаторы, антенны, кнопки и порты

### Если что-то пошло не так

### 1. **Антенны беспроводной сети Wi‑Fi**

### 2. **Индикатор**  D **(Сеть Wi‑Fi)**

**Зеленый, мигает** — перезагрузка или обновление операционной системы.

**Красный, мигает** — ретранслятор находится на заводских настройках. Первоначальная настройка не завершена.

**Синий, мигает** — ретранслятор находится на заводских настройках. Имеет подключение к основному роутеру. Первоначальная настройка не завершена.

**Зеленый, горит** — хорошая связь с основным роутером. Интернет доступен.

**Синий, горит** — слишком далеко от основного роутера. Переместите ближе к роутеру для лучшей производительности. Интернет доступен. **Красный, горит** — Отсутствует подключение

к основному роутеру или доступ в интернет.

**Не горит** — ретранслятор выключен.

### 3. **Кнопка**  D **(Управление сетью Wi‑Fi)**

По умолчанию кнопка позволяет быстро подключить к Wi-Fi-сети сам ретранслятор или другие совместимые со стандартом WPS устройства.

**Однократное нажатие** — запуск быстрого подключения по WPS.

**Удержание нажатия 10 секунд** — удаляет пользовательские настройки и сбрасывает пароль администратора.

### 4. **Сетевой порт**

Предназначен для подключения любого проводного устройства к интернету или<br>организации проводного соединения с основным роутером для оптимальной производительности.

#### 5. **Вилка питания**

Ретранслятор расcчитан на постоянную работу и не требует ежедневного отключения.

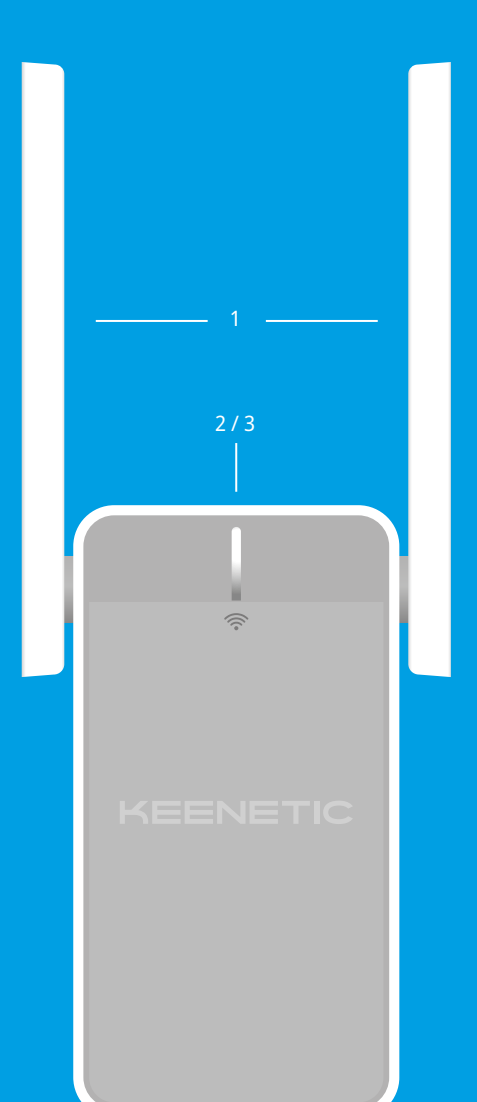

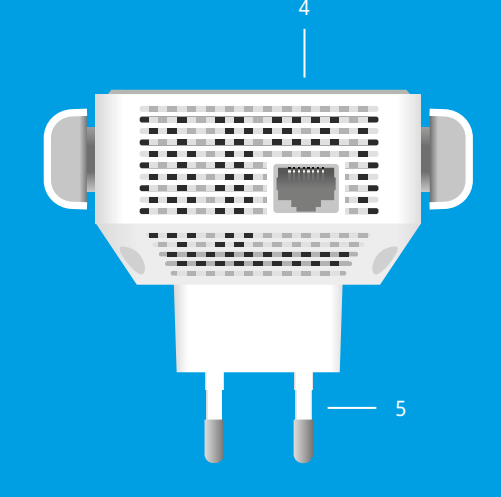

Центра поддержки гарантия продлевается на один дополнительный год. Однако независимо от даты продажи срок гарантии не может превышать пяти лет с даты производства изделия. Дата производства определяется по серийному номеру изделия, нанесенному на его этикетку. Формат серийного номера: S YY WW xxxxxxxx, где YY — год производства, WW — номер недели производства в году.

В случае выявления дефектов и получения от потребителя обоснованной претензии в этот период компания Keenetic по своему усмотрению произведет бесплатный ремонт, заменит изделие на новое или предоставит взамен эквивалентное по функциям и надежности.

Гарантия распространяется только на изделия Keenetic, проданные через официальные каналы дистрибуции компании Keenetic. Гарантийное обслуживание осуществляется через авторизованны сервисные центры компании Keenetic, расположенные в стране реализации изделия. Компания Keenetic не гарантирует бесперебойную или безошибочную работу, а также совместимость встроенного программного обеспечения с аппаратными или программными средствами других производителей, если иное не оговорено в прилагаемой к изделию документации. **Гарантия утрачивает силу в следующих случаях:**

■ Изделие использовалось не по назначению или

- Этикетка изделия отсутствует либо серийный номер или сервисный код на ней изменены, не читаются или читаются неоднозначно;
- не в соответствии с инструкцией по эксплуатации;
- Изделие перестало работать в результате загрузки в него программного обеспечения, не распространяемого через систему автоматического обновления, службу поддержки или сайт Keenetic;
- Изделие получило повреждения изза подключения к нему дефектного оборудования сторонних фирм;

■ Изделие пострадало при транспортировке, за исключением случаев, когда она производится авторизованным сервисным центром Keenetic.

Компания Keenetic не несет ответственности за возможный вред, прямо или косвенно нанесенный людям, домашним животным и любому имуществу, если это произошло в результате использования изделия не по назначению, несоблюдения правил и условий эксплуатации или хранения изделия, умышленных или неосторожных действий потребителя или третьих лиц. Компания Keenetic не несет ответственности за потерю и повреждение данных на носителях информации, подключенных к интернет-центрам. Мы настоятельно рекомендуем делать резервные копии важных данных. Сервисы KeenDNS и онлайновое обновление предоставляются на условиях «как есть», без каких-либо гарантийных обязательств, явных или подразумеваемых.

#### **Условия эксплуатации**

- Диапазон температур: от 0 до +40°С;
- Влажность: от 20 до 95% без конденсации.

#### **Условия хранения**

- Диапазон температур: от –30 до +70°С;
- Влажность: от 10 до 95% без конденсации.

#### **Срок службы**

Установленный производителем срок службы изделия равен 4 годам при условии, что изделие используется в строгом соответствии с настоящей инструкцией и применимыми техническими стандартами.